## **Managing Your Grow Network Store Account**

[Click Here for a Video Walkthrough](http://somup.com/crefDLDMK4)

- 1. Log into your Grow Network account.
- 2. Click on the Store tab

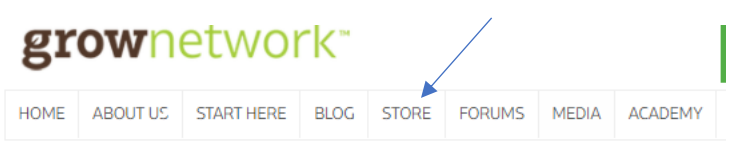

3. Click on Login to enter your Store Account. This is a different login than your TGN account. If you have never logged into the store account before, click on Create Account before following the next steps.

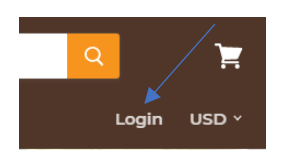

4. Click on Manage Subscription

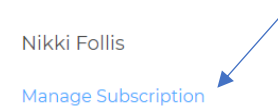

5. Here you may perform tasks such as pausing and canceling your subscription, updating address information, and changing the frequency in which you obtain your items.

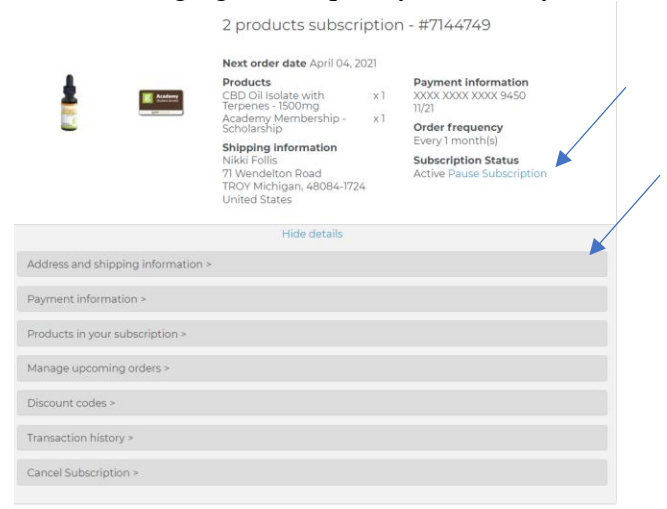